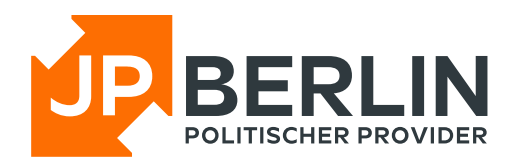

## Anleitung zur Einrichtung des E-Mailclients "Outlook für **Windows" für E-Mailadressen, die bei JPBerlin gehostet werden**

Das E-Mail-Programm "Outlook für Windows", kann zur Nutzung mit den E-Mailpostfächern von JPBerlin wie nachfolgend konfiguriert werden. In der Regel sind bei uns gehostete Domains automatisch mit einer sogenannten "autoconfig" versehen, was die Einrichtung stark vereinfacht. In dieser Anleitung gehen wir aber auch auf die manuelle Konfiguration ein:

Zur Neueinrichtung einer E-Mailadresse bitte auf "Konto hinzufügen" gehen (rot markiert).

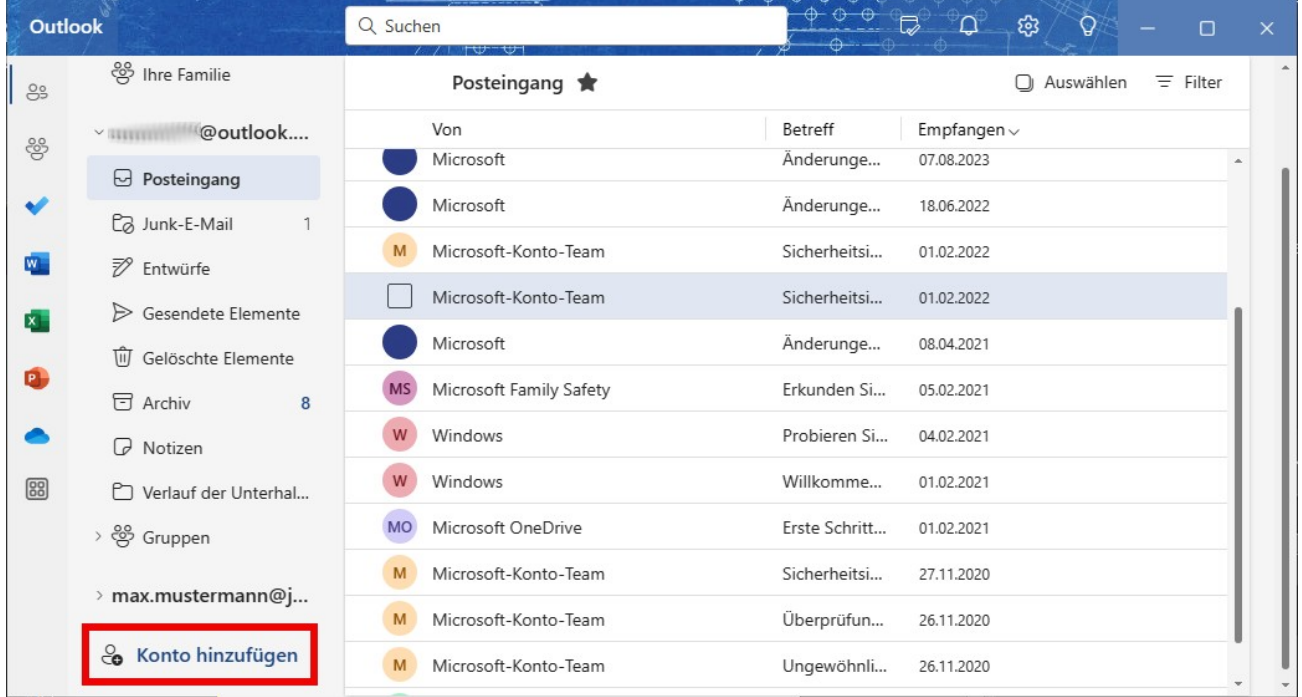

Darauf öffnet sich ein einem neuen Fenster der Dialog zur Einrichtung eines neuen Kontos.

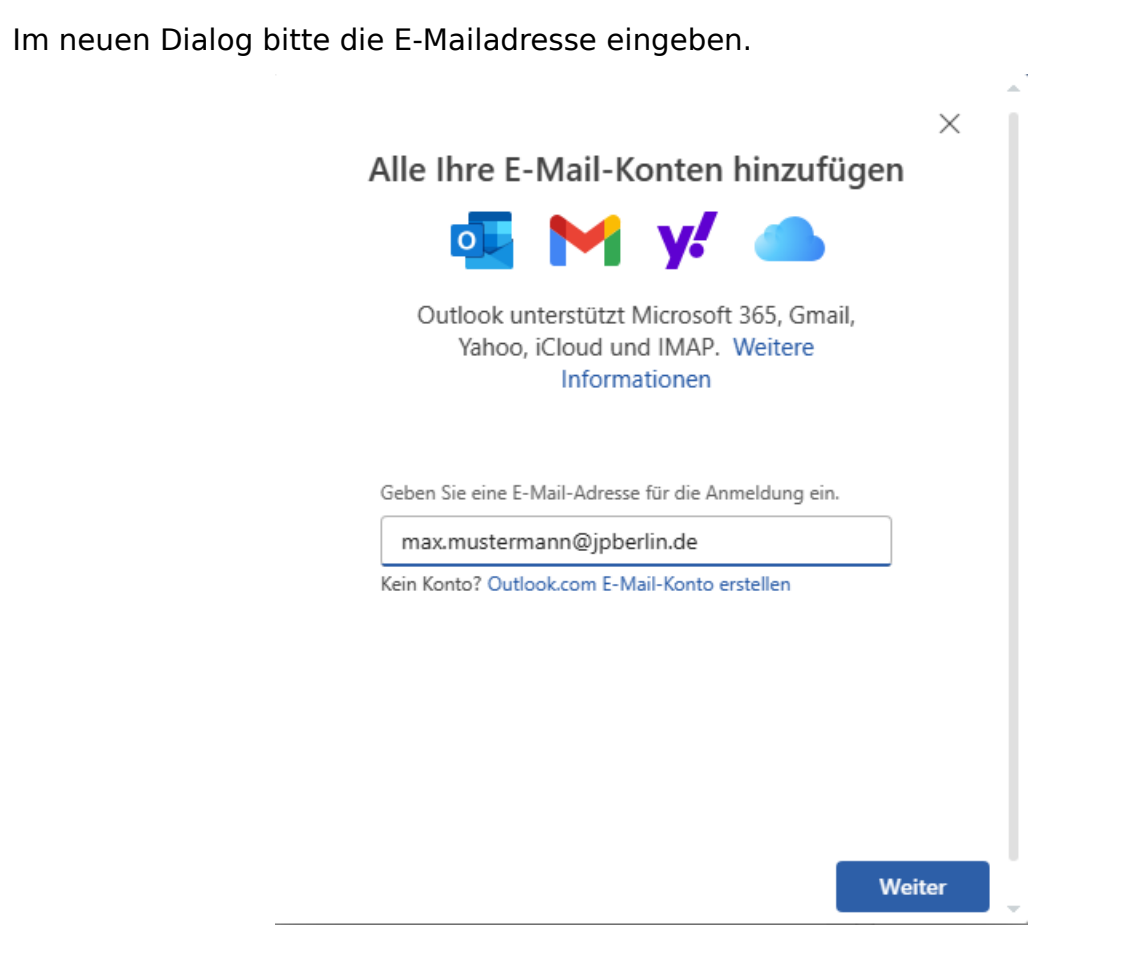

Outlook erwartet dann automatisch ein IMAP-Postfach und fragt nach dem Passwort.

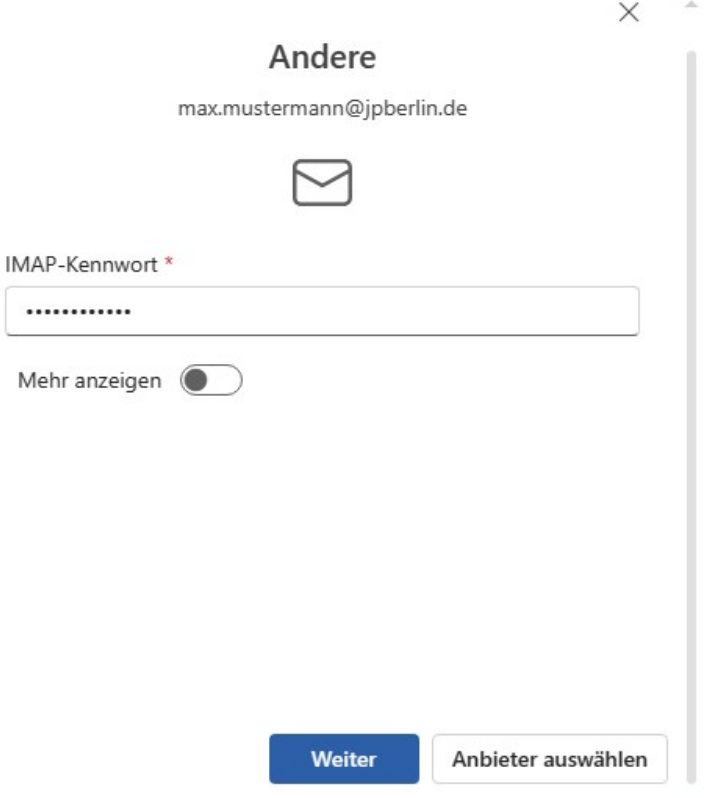

Abschließend meldet Outlook, dass es erfolgreich die Daten gefunden hat und informiert darüber, dass alle bestehenden und zukünftigen Nachrichten in der Folge neben dem Konto bei JPBerlin zusätzlich in die Microsoft-Cloud geladen werden.

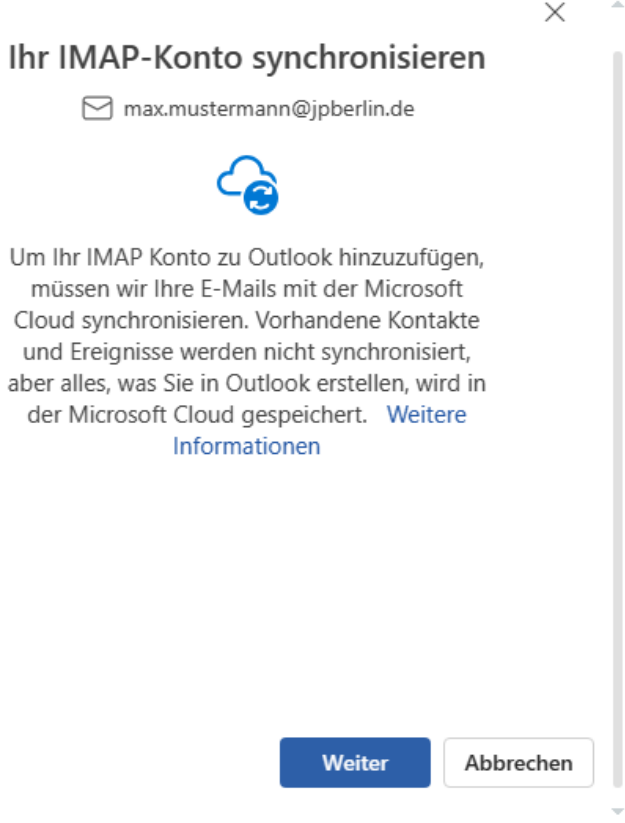

Wenn dieser Dialog bestätigt wurde, schließt Outlook den Einrichtungsvorgang ab.

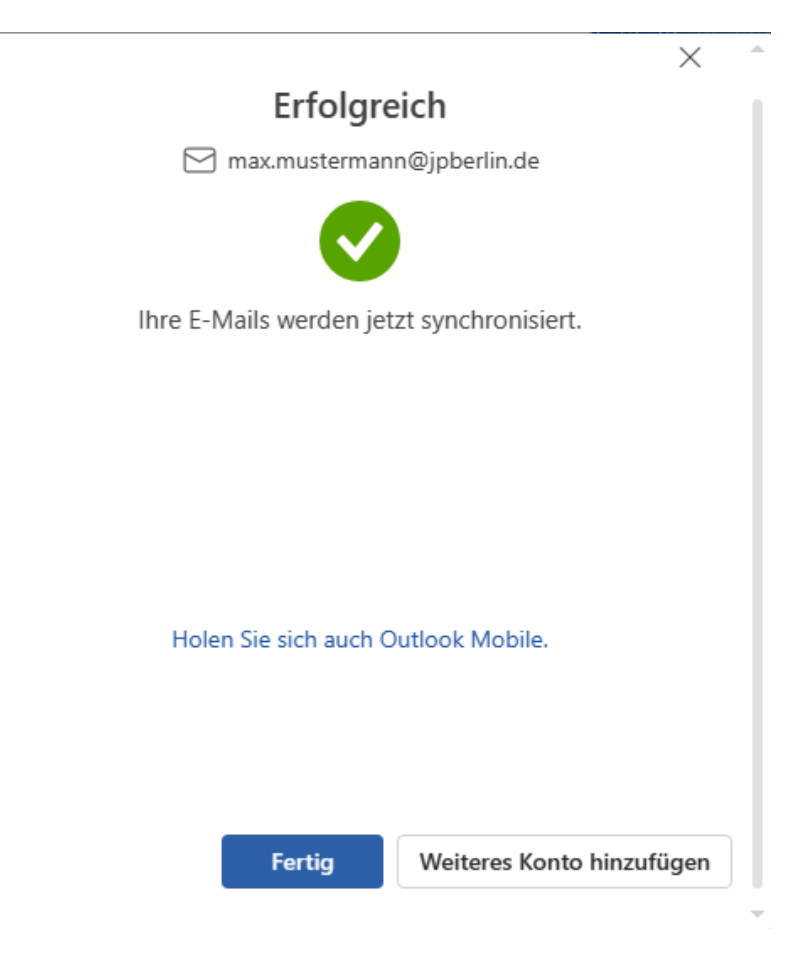

Falls die Werte nicht automatisch gefunden werden, lässt sich der Vorgang auch manuell durchführen. Hierzu startet man erneut mit dem Dialog zur Eingabe der einzurichtenden E-Mailadresse.

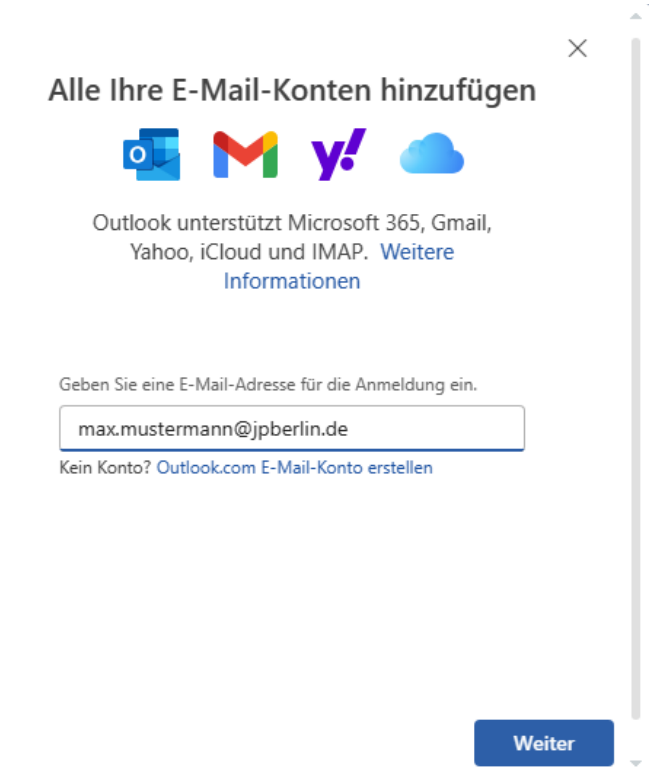

Neben der Eingabe des Passwortes ist bei der manuellen Eingabe noch der Schieber "Mehr anzeigen" zu betätigen und die geforderten Werte einzutragen.

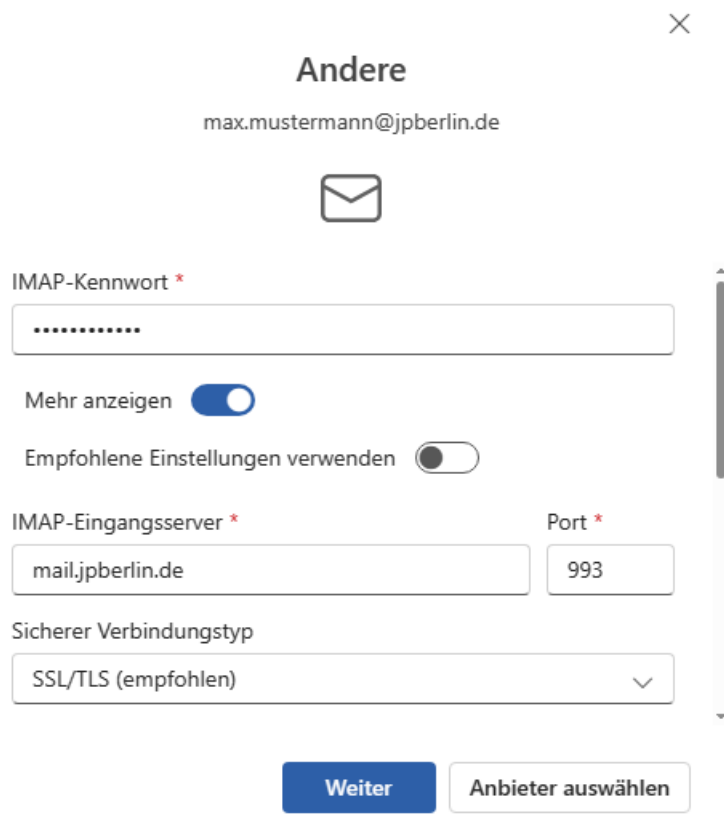

Um alle Werte zu setzen, bitte mit dem Scrollbalken auch die tiefer liegenden Werte aufrufen und korrigieren/eintragen

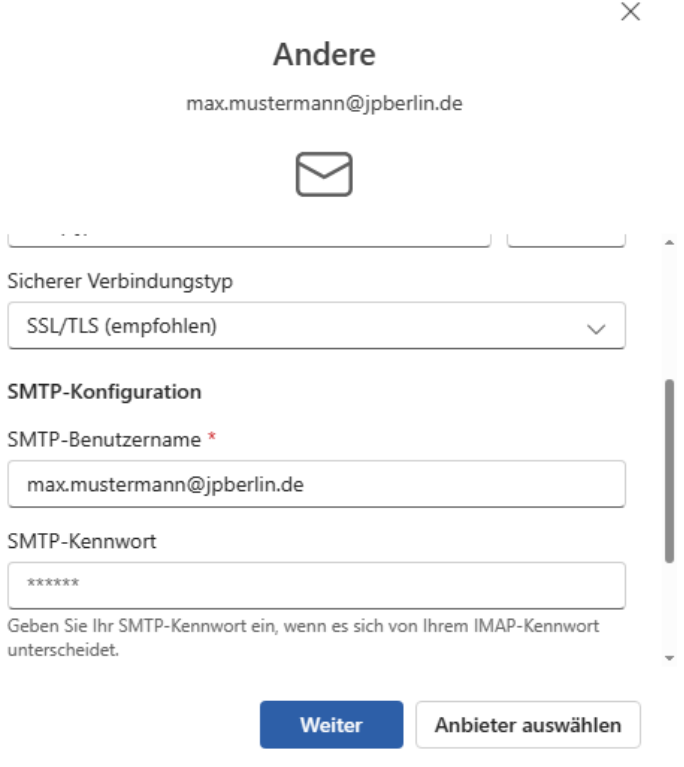

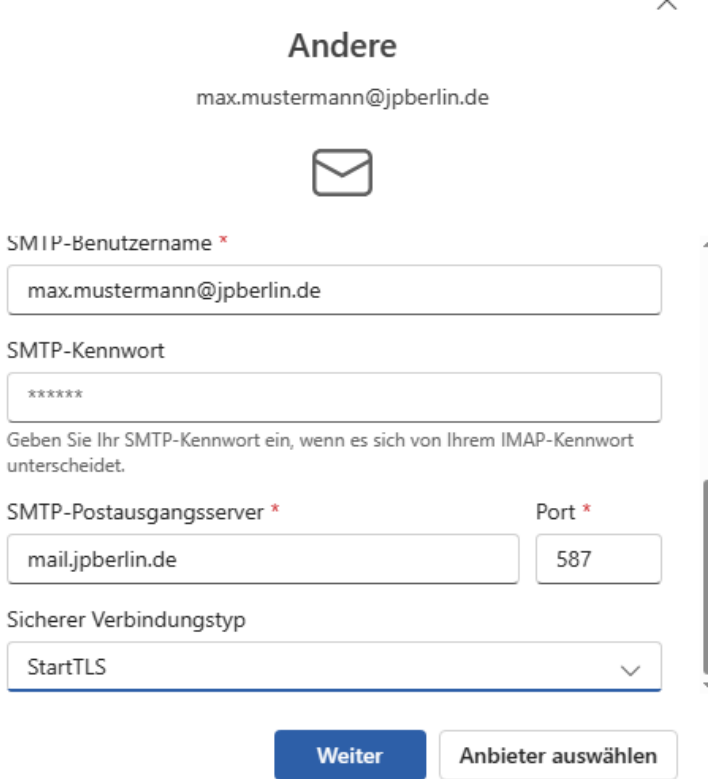

L

 $\overline{\phantom{0}}$ 

 $\checkmark$ 

Abschließend meldet Outlook, dass es erfolgreich die Daten gefunden hat und informiert darüber, dass alle bestehenden und zukünftigen Nachrichten in der Folge neben dem Konto bei JPBerlin zusätzlich in die Microsoft-Cloud geladen werden.

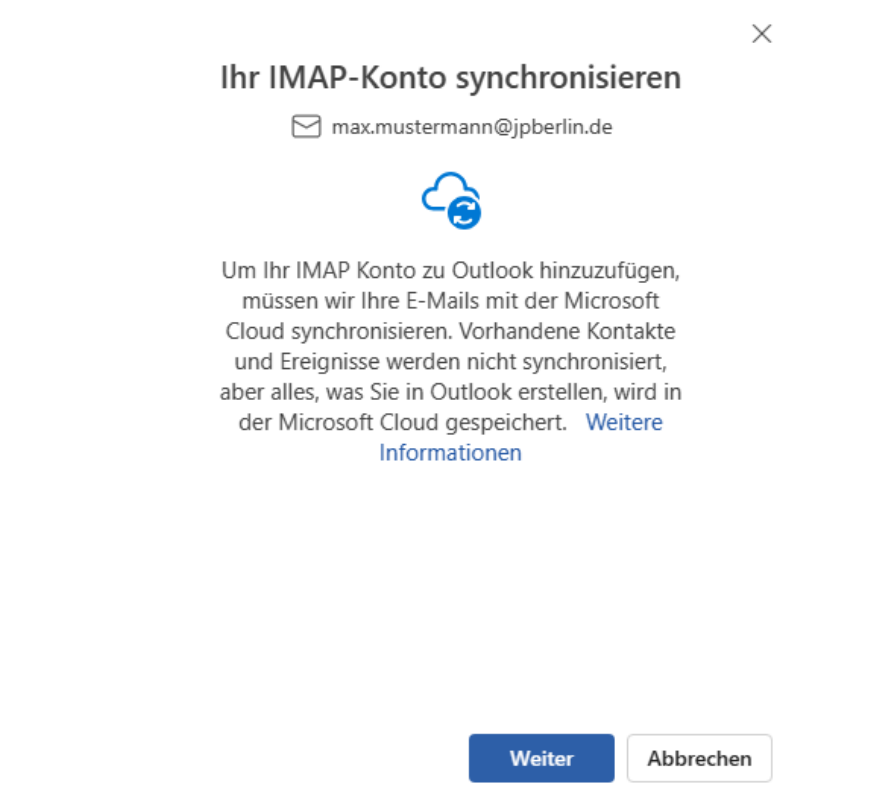

Wenn dieser Dialog bestätigt wurde, schließt Outlook den Einrichtungsvorgang ab.

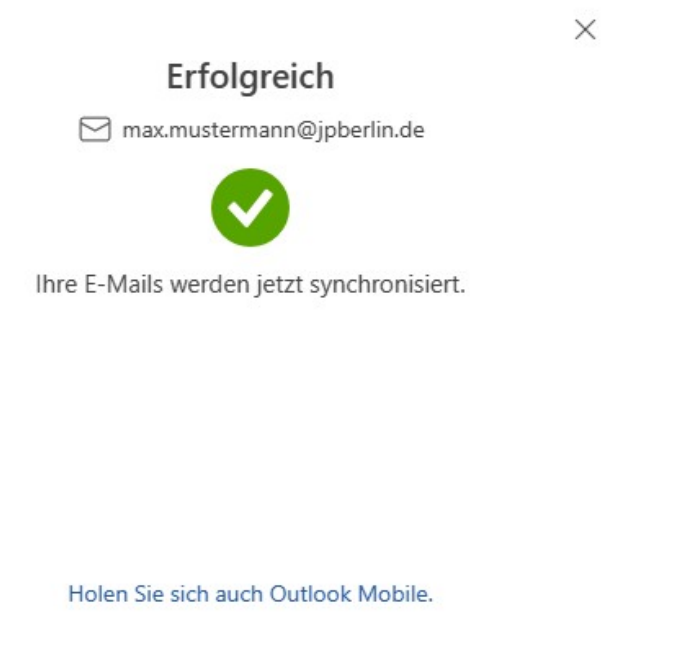

## **Weitere Hilfe gewünscht?**

Für Hilfe steht natürlich zu den Servicezeiten (Mo-Fr 9-18 Uhr) auch unser Support zur Verfügung. Wir sind folgendermaßen zu erreichen:

E-Mail: [support@jpberlin.de](mailto:support@jpberlin.de) Telefon (Festnetztarif): 030/40 50 51-20

## **JPBerlin Support-Team**